## **Kako priložiti (uploadati) dokumentaciju?**

**Na sljedećim slikama** prikazan je **postupak kako priložiti dokumentaciju** za nadmetanje i eventualne **priloge**:

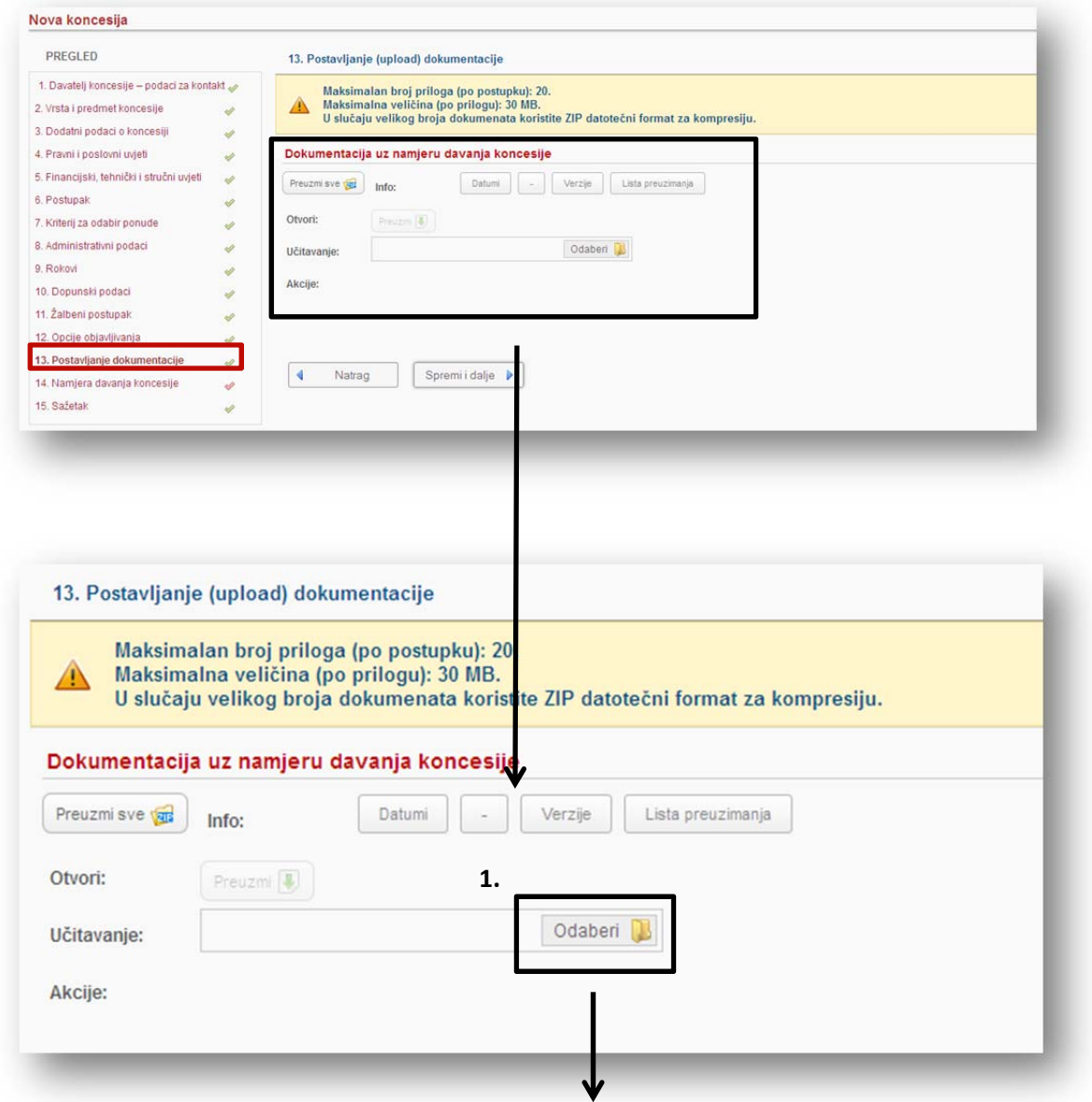

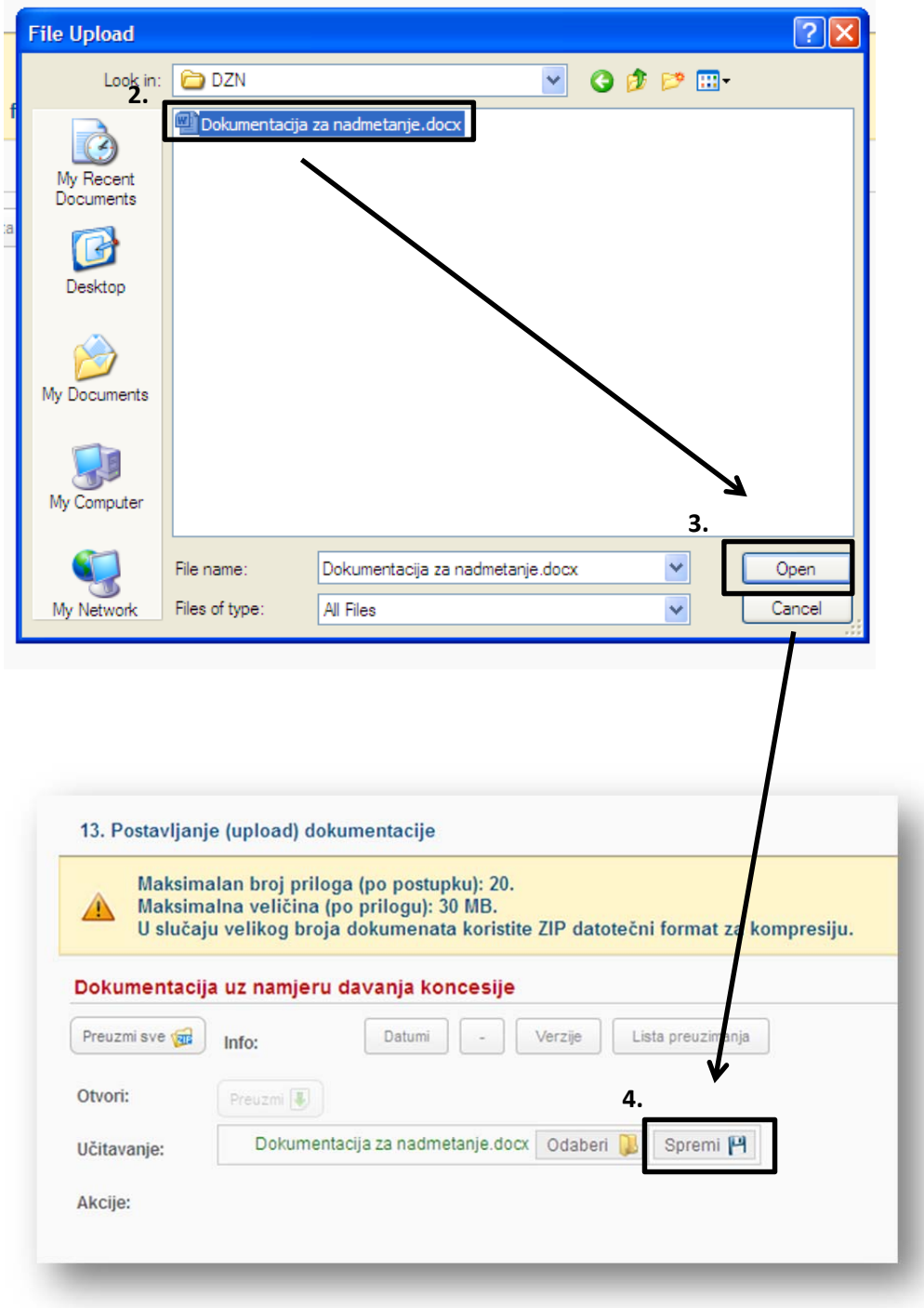

## **Nakon "Spremanja" postupak prilaganja dokumentacije je završen!**

Ako ste priložili krivu dokumentaciju za nadmetanje, ispravnu možete preljepiti preko stare koristeći navedeni postupak.

**U slučaju dodatnih priloga koristite opciju "Dodaj dokument" kako je prikazano na sljedećim slikama:**

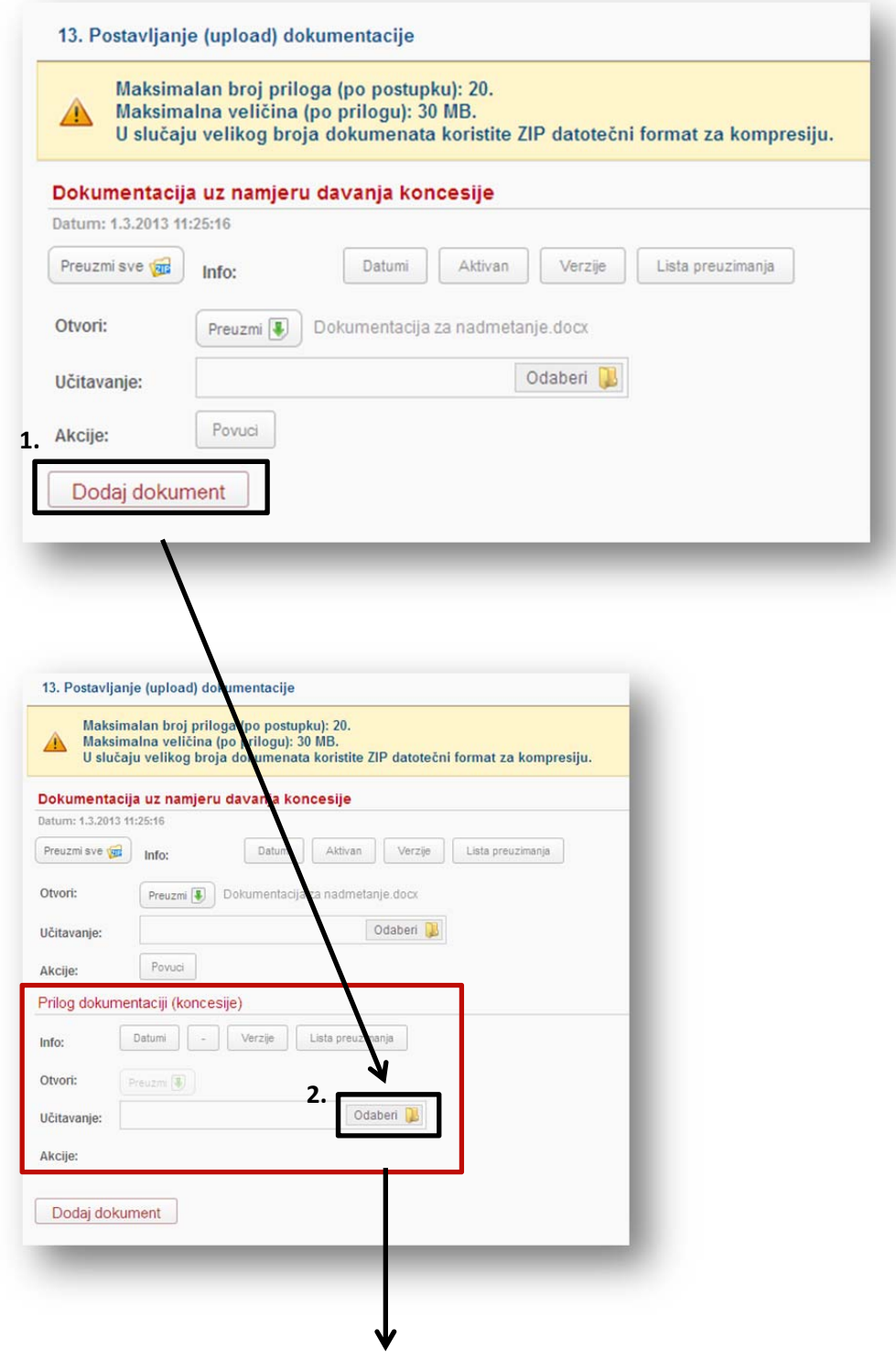

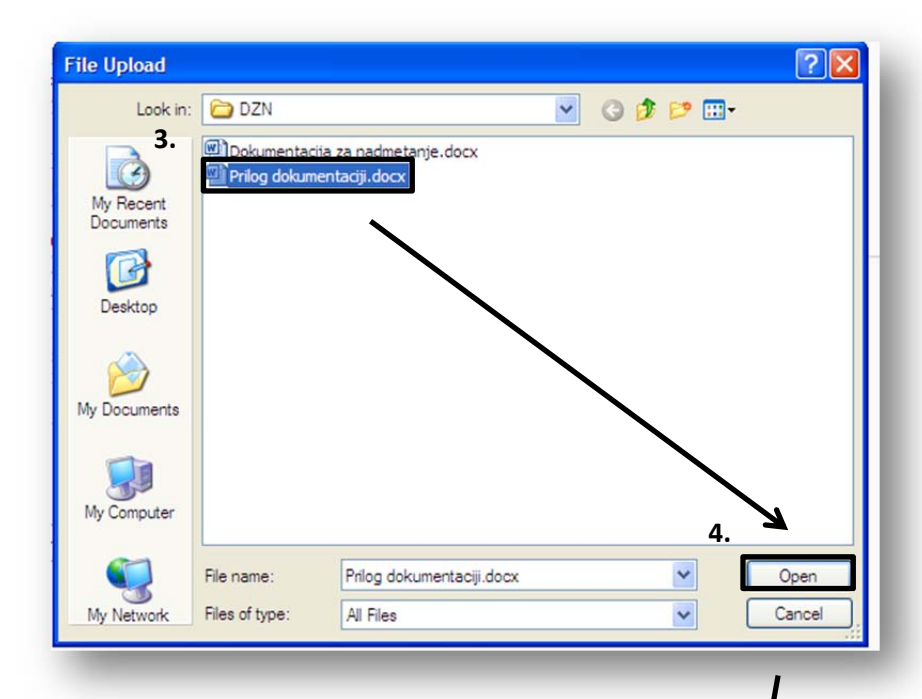

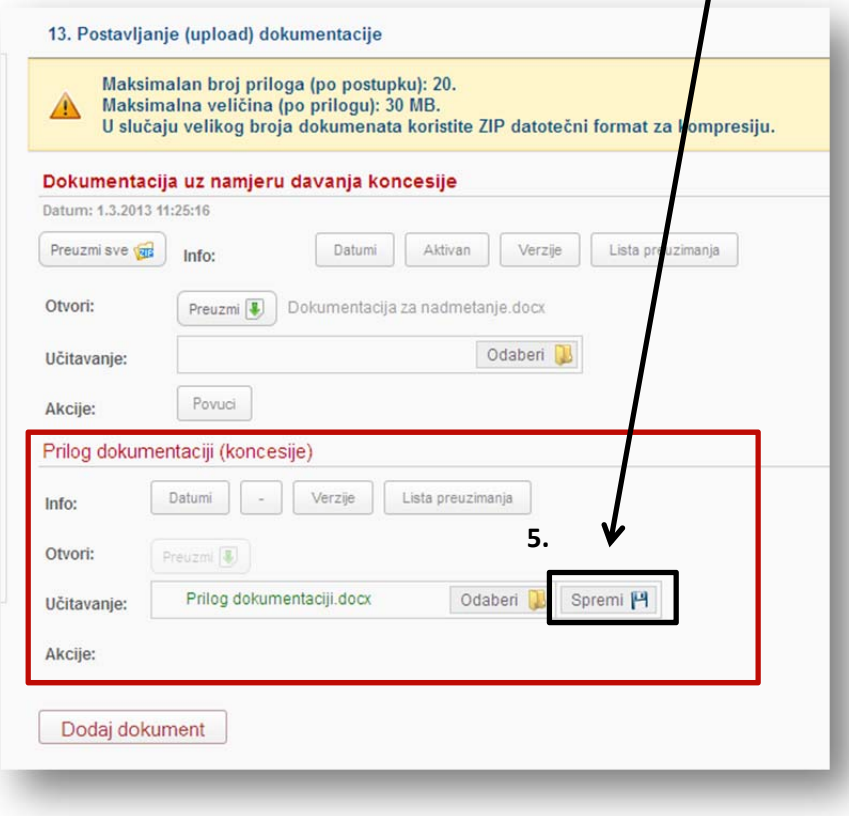